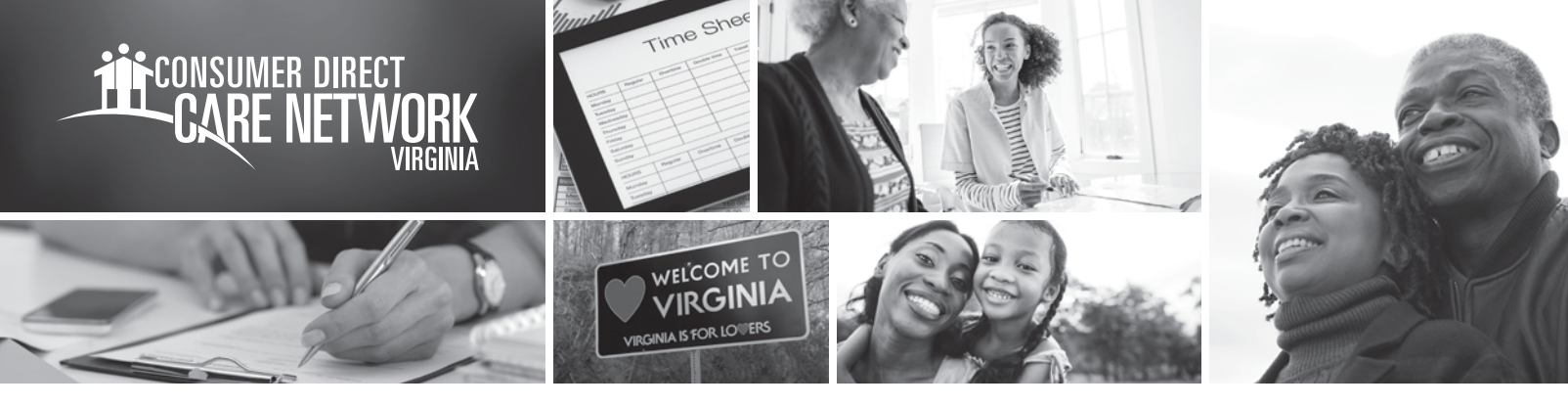

## WEB PORTAL **Resubmit or Delete a Shift**

When a shift is rejected an Attendant can resubmit or delete the shift. Resubmitted and denied shifts show up on the Attendant's dashboard. After signing in, you can see shifts that need attention in the **My Outstanding Time Entries**. **If an Attendant needs to correct a shift, but the shift has been saved, the Attendant must delete the shift and resubmit it with the correct times. Please Note: shifts created in the web portal are not EW compliant.**

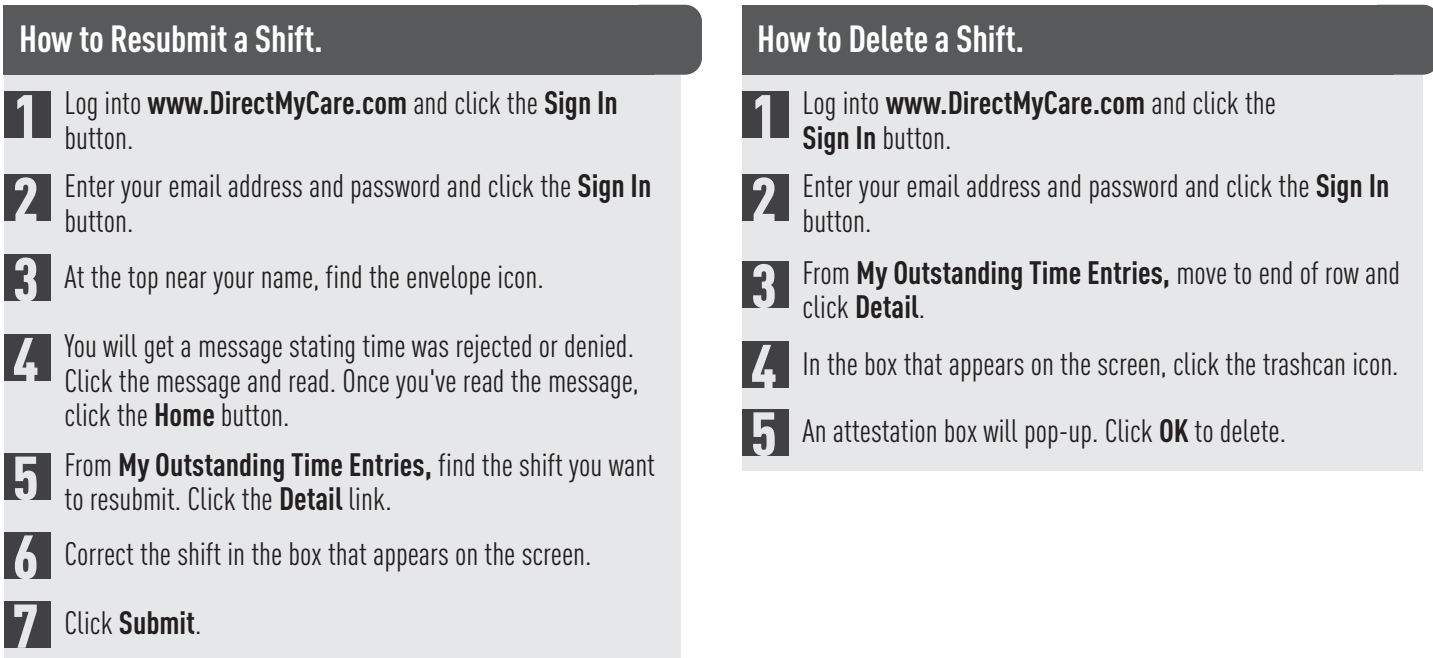

## **Note:** If a shift has been approved by the employer, Consumer Direct Care Network Virginia is unable to make corrections.

rev. 20210803